# **Visión general**

Hay tres formas básicas de instalar software en Slackware: instalar un paquete binario precompilado, crear su propio paquete o compilar las fuentes e instalar los binarios resultantes manualmente. Si necesita compilar un programa a partir del código fuente, convertirlo en su propio paquete es fácil y útil. Así es como funcionan estos métodos.

### **Instalación de paquetes binarios pre-construidos**

Para instalar un paquete, primero necesita obtener el paquete.

- Los paquetes oficiales se pueden encontrar en el CD-ROM de Slackware o en los espejos FTP / HTTP de Slackware . El buscador de paquetes se puede encontrar en <http://packages.slackware.com/>.
- Se pueden buscar binarios no oficiales contribuidos por la comunidad en<http://slackfind.net/> que indexa los [repositorios comunitarions](#page--1-0) conocidos y los derivados compatibles con Slackware como <http://slacky.eu/> <http://salixos.org/> y mas. Por lo general, un nombre de archivo de paquete termina con .tgz o .txz y parece algo así como "mozilla-firefox-14.0-x86\_64-1.txz". El esquema de nombres más universal es " PRGNAM-VERSION-ARCH-BUILD.txz", donde ARCH denota la arquitectura para la que se construyó el paquete (los ejemplos son x86\_64, i486. armv6l, armv7hl, noarch) Y el número de compilación no sólo se utiliza para marcar las actualizaciones de paquetes incrementales sino que también permite empaquetadores de la comunidad para añadir su propia etiqueta de compilación (build tag)<sup>[1\)](#page--1-0)</sup> lo que los hace únicos.

¡Asegúrese de obtener el paquete Slackware creado para la arquitectura correcta y hecho para su versión de Slackware!

Para instalar el paquete necesita cambiar al usuario root. Ejecute el comando su -o sudo -i ingrese su contraseña de root. Ahora ejecuta el comando

```
 upgradepkg --install-new your-long-package-file-name
```
Debería ver un montón de texto en su pantalla que le informa sobre el paquete que se está instalando, y posiblemente sobre un paquete antiguo que podría estar reemplazando.

### **Hacer un paquete**

#### **De la fuente**

La forma recomendada de crear paquetes desde la fuente es usar o crear [scripts de SlackBuild.](https://docs.slackware.com/slackware:slackbuild_scripts)

Sin embargo, hay otras utilidades como [slacktrack](http://www.slackware.com/~mozes/) (parte de Slackware), [src2pkg](http://www.src2pkg.net/) y [checkinstall](http://asic-linux.com.mx/~izto/checkinstall/) que

automatizan completamente el proceso de creación de paquetes (con algunas entradas de usuario), pero no se garantiza que funcionen con todos los tipos posibles de proyectos de origen.

#### **De formatos de paquetes de terceros**

Los paquetes binarios de otras distribuciones se pueden convertir en paquetes Slackware usando herramientas de conversión. Aunque la creación de paquetes desde la fuente siempre es mejor, hay algunas situaciones que pueden justificar el uso de estas herramientas.

- rpm2tgz que es parte de Slackware se puede usar para convertir paquetes .rpm a paquetes Slackware.
- [deb2tgz](http://code.google.com/p/deb2tgz/) convierte los paquetes .deb en paquetes Slackware.
- [alien](http://joeyh.name/code/alien/) es una herramienta que se utiliza para convertir paquetes hacia y desde diferentes formatos de paquetes de distribución.

### **Compilando desde cero**

Algunos usuarios siguen prefiriendo el método tradicional de compilar directamente desde el origen e instalarlo con make install un comando similar.

Los pasos genéricos para los archivos de configuración estándar de GNU Autotools son:

 ./configure make make install # as root

El script de configuración puede usar interruptores adicionales para habilitar o deshabilitar funciones o configurar otras opciones de compilación.

Otros sistemas de compilación pueden incluir diferentes pasos, según la configuración del proyecto de origen. Como siempre, es mejor leer la documentación del desarrollador ascendente para descubrir cómo compilar y construir un programa para su sistema, incluidas las dependencias que debe cumplir.

## **Repositorios comunitarios**

- Equipo Slackware
	- Eric Hameleers [regular packages;](http://www.slackware.com/~alien/slackbuilds/) [packages with patent restrictions;](http://www.slackware.com/~alien/restricted_slackbuilds/) [KDE bleeding edge](http://taper.alienbase.nl/mirrors/alien-kde/); [multilib](http://www.slackware.com/~alien/multilib/)
	- [Robby Workman](http://rlworkman.net/pkgs/)
- Comunidad mas amplia:
	- [Dropline Gnome](http://www.droplinegnome.org/)
	- [Micro Linux Enterprise Desktop \(MLED\)](http://www.microlinux.fr/mled.php)
	- [MATE SlackBuilds \(MSB\)](http://mateslackbuilds.github.io/)
	- o [Ponce's Pimp My Slack](http://ponce.cc/slackware/)

<http://salixos.org/>

### **Fuentes**

- Originalmente escrito por [peterwwillis](https://docs.slackware.com/wiki:user:peterwwillis) para el Proyecto Wiki SlackDocs
- Contribuciones adicionales d[eV.Harishankar](https://docs.slackware.com/wiki:user:vharishankar)
- Contribuciones adicionales de [Eric Hameleers](https://docs.slackware.com/wiki:user:alienbob), con aportaciones de maciuszek
- · Traducción a español [M3rsy](https://docs.slackware.com/wiki:user:m3rsy) 2019/02/04 15:22 (UTC)

[howtos](https://docs.slackware.com/tag:howtos), [software](https://docs.slackware.com/tag:software?do=showtag&tag=software), [installing](https://docs.slackware.com/tag:installing?do=showtag&tag=installing), [package management](https://docs.slackware.com/tag:package_management?do=showtag&tag=package_management), [author peterwwillis](https://docs.slackware.com/tag:author_peterwwillis?do=showtag&tag=author_peterwwillis) [1\)](#page--1-0)

-Well-known tags are "\_SBo" (slackbuilds.org), "alien" (Eric Hameleers), "\_rlw" (Robby Workman), "ponce" (Matteo Bernardini)-

From: <https://docs.slackware.com/> - **SlackDocs** Permanent link: **[https://docs.slackware.com/es:howtos:slackware\\_admin:how\\_to\\_use\\_slackware\\_installing\\_software](https://docs.slackware.com/es:howtos:slackware_admin:how_to_use_slackware_installing_software)** Last update: **2019/06/15 02:10 (UTC)**

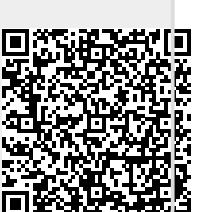